#### **GUÍA DEL PROFESORADO UNIDAD a\_01**

# **Correlación con los Objetivos Generales de la L.O.C.E.**

c) Desarrollar hábitos de esfuerzo y responsabilidad en el estudio, y actitudes de curiosidad e interés por el aprendizaje, con las que descubrir la satisfacción de la tarea bien hecha.

h) Adquirir, en una lengua extranjera, la competencia comunicativa necesaria para desenvolverse en situaciones cotidianas.

j) Iniciarse en la utilización, para el aprendizaje, de las tecnologías de la información y de las comunicaciones.

# **Correlación con los Objetivos Generales del ÁREA DE INGLÉS**

1. Desarrollar interés por el aprendizaje de lengua extranjera.

2. Comprender mensajes orales en situaciones habituales de comunicación y responder a éstos.

3. Utilizar procedimientos verbales y no verbales para comunicarse en situaciones concretas.

7. Apreciar el valor de la lengua extranjera como medio de comunicación, mostrando curiosidad y respeto hacia sus hablantes y su cultura.

8. Usar las tecnologías de la información y la comunicación para desarrollar y reforzar el aprendizaje.

## **Correlación con los contenidos generales para el primer ciclo de primaria (LOCE)**

#### HABILIDADES COMUNICATIVAS

- 1. Escucha atenta de textos breves
- 2. Respuestas verbales y no verbales en contextos comunicativos

FUNCIONES Y USOS DE LA LENGUA

3. Identificar miembros de la familia…

6. Responder a instrucciones sencillas y preguntas…

#### TEMAS Y VOCABULARIO

1 Relacionados con el entorno inmediato del alumno

## ASPECTOS SOCIOCULTURALES

4. Actitud positiva sobre la propia capacidad para aprender una lengua extranjera.

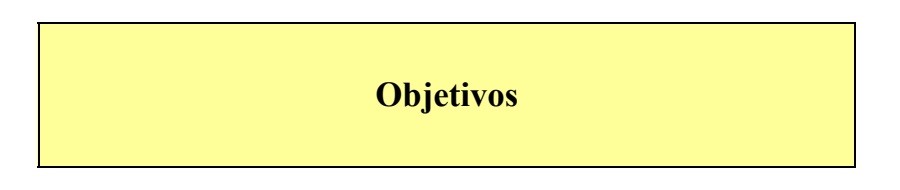

- Aprender el vocabulario de los miembros principales de la familia.
- Entender las órdenes básicas para ejecutar las acciones de aprendizaje.

## **Orientaciones Pedagógicas**

Se proponen tres zonas de interacción:

- = Zona 1ª (Escena 1) El salón: Preguntas de identificación (*Who is*...?). Vocabulario familiar: *Father, Mother.*
- = Zona 2ª (Escenas 2 a 8) El álbum: Revisión del contenido de la escena anterior; nuevo vocabulario: *Brother, Sister, Me.*
- = Zona 3ª (Escenas 9 a 11) El salón y la cámara: Para el aprendizaje de la manera de dar instruccciones (*Take a photo of...*)
- = Zona 4ª (Escenas 12 y 13) El álbum: revisión del vocabulario de familia aprendido.
- = Zona 5ª (Escenas 14 a 17) El salón y el recibidor: Nuevo vocabulario familiar: *Grandfather, Grandmother, Uncle* y *Aunt*.
- = Zona 6ª (Escena 18) El salón: Identificación del vocabulario aprendido.

El alumno aprenderá a reconocer los vocablos ingleses de la familia a través de la interacción de los juegos que se le proponen teniendo como metodología de aprendizaje la de "ensayo y error".

Como norma general si el alumno no acierta a la primera la disyuntiva en la que se le propone interactuar, se le proporcionará un refuerzo auditivo de rectificación para ayudarle a identificar la persona deseada.

En todas las actividades debe dársele la oportunidad de repetir otra vez o de seguir adelante con su proceso de aprendizaje.

Cada vez que el alumno inicia una interacción, los objetos de aprendizaje de la misma se presentan aleatoriamente.

Un icono de ayuda (diccionario sonoro visual) le permite acceder directamente a una pantalla de una foto de la familia de Neil donde el alumno puede hacer clic sobre

cualquier personaje de ella y escuchará la locución inglesa correspondiente a la misma. Este acceso lo tendrá siempre disponible.

En algunas de las actividades hay un imprimible para que el profesor lo pueda trabajar en clase , o el alumno guardarlo en su carpeta de actividades realizadas.

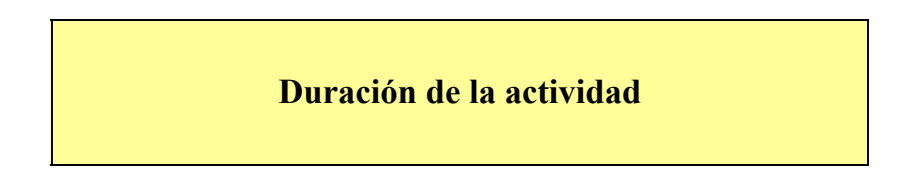

Cada zona de trabajo tiene una duración máxima de 20 minutos

## **Funcionamiento de la Unidad.**

El funcionamiento de esta unidad es muy sencillo e intuitivo. A continuación la explicaremos paso a paso:

= En la primera escena aparecen el salón Elliot, Jackie y Neil. Aprenderemos a identificar a los padres de Neil. Éste preguntará a Elliot "*Who is my father*?" y "*Who is my mother*?". El cursor se convierte en una cámara fotográfica y hacemos clic en el padre y la madre de Neil. Haciendo clic en la flecha de la esquina pasamos a la siguiente escena.

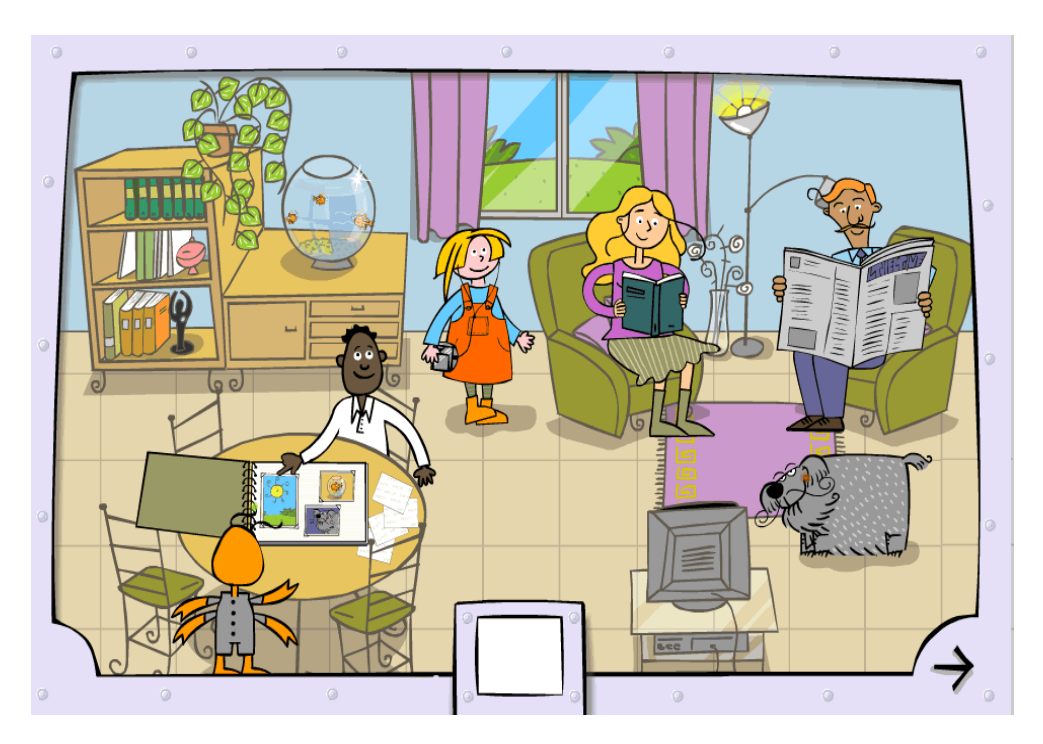

= En esta escena, aparecen Neil y Elliot delante de un álbum de fotos en el que aparece una fotografia de los padres de Neil y Jackie. De nuevo, Neil preguntará a Elliot "*Who is my father*?" y "*Who is my mother*?" El cursor se

convierte en una cámara fotográfica y hacemos clic en el padre y la madre de Neil. Haciendo clic en la flecha de la esquina pasamos a la siguiente escena.

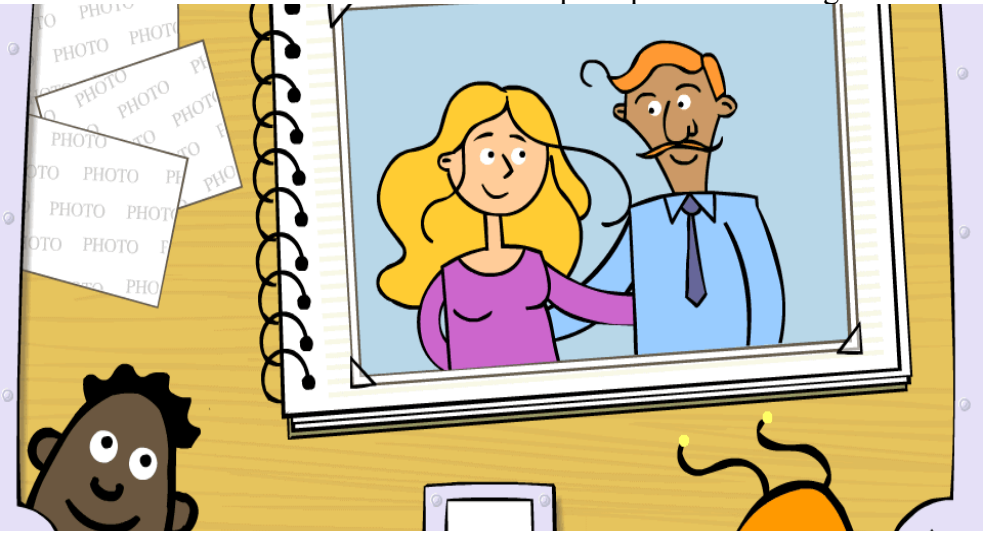

= A continuación vuelven a aparecer Neil y Elliot delante del álbum de fotos donde aparece una fotografia de la familia de Neil y Jackie. Neil vuelve a preguntar a Elliot: "*Who is my father*?" y "*Who is my mother*?" Si erramos, Neil dice "No, this is my... Who is my...?" Una vez hemos acertado, pasamos a la siguiente escena

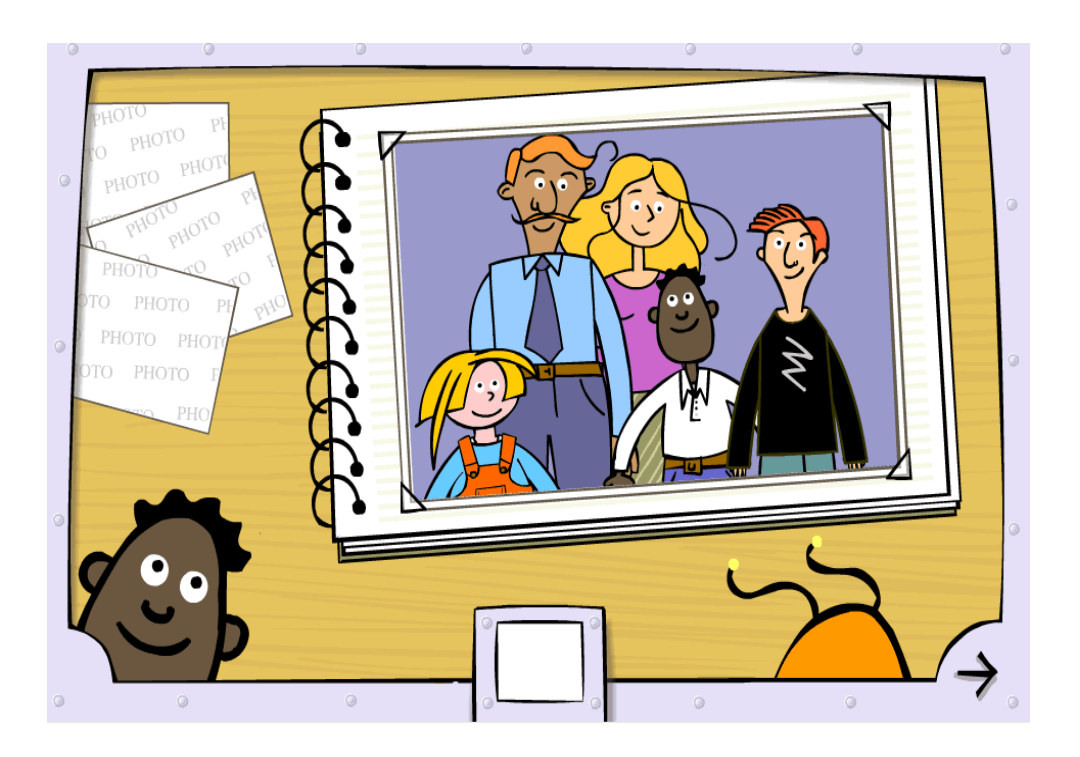

= En esta escena vuelven a aparecer Neil y Elliot delante del álbum de fotos donde aparece una nueva fotografia de la familia de Neil y Jackie. Neil pregunta a Elliot: "*Who is my brother*?" y "*Who is my sister*?" El cursor se

> convierte en una cámara fotográfica y hacemos clic en los personajes sobre los que nos preguntan. Si acertamos Neil contesta "*Very good, this is my...*" Si erramos, Neil nos contesta "*No, that's not him/her*". Finalmente Neil pregunta "*Quién soy yo?*" Haciendo clic en la flecha de la esquina pasamos a la siguiente escena.

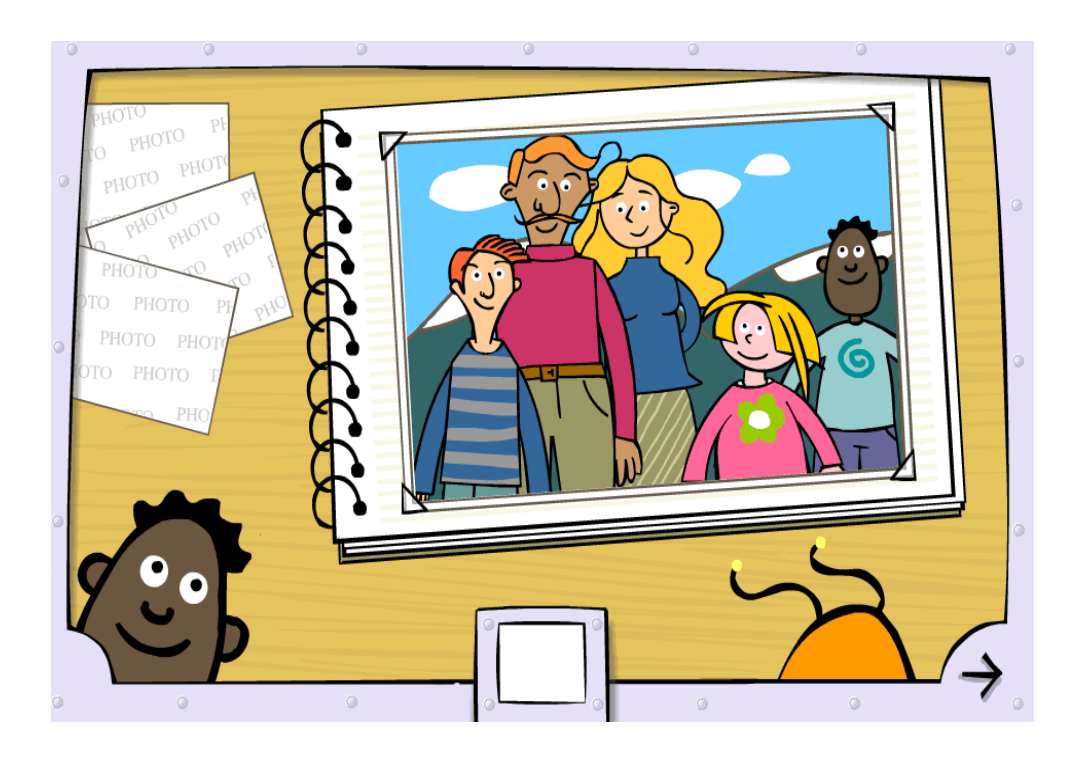

= Neil le ofrece a Elliot la posibilidad de tomar fotos de la familia. Sólo hemos de hacer clic en la flecha inferior y pasamos a la actividad en la siguiente escena.

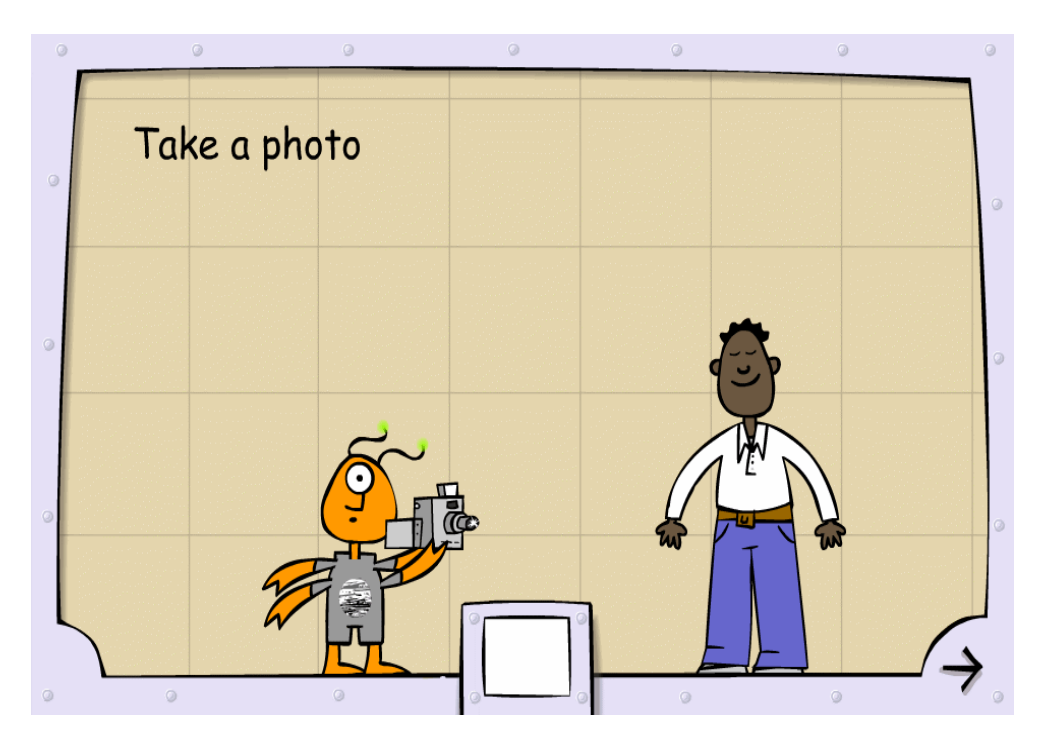

= Otra vez en el salón familiar. Neil le dice a Elliot "*Elliot, take a photo of my father*". Elliot debe encuadrar al padre de Neil con el cursor convertido en un encuadre móvil y hacer clic. Aparecerá una fotografia del padre de Neil. Deberá hacer lo mismo con la madre, el hermano y la hermana. Haciendo clic en la flecha de la esquina pasamos a la siguiente escena.

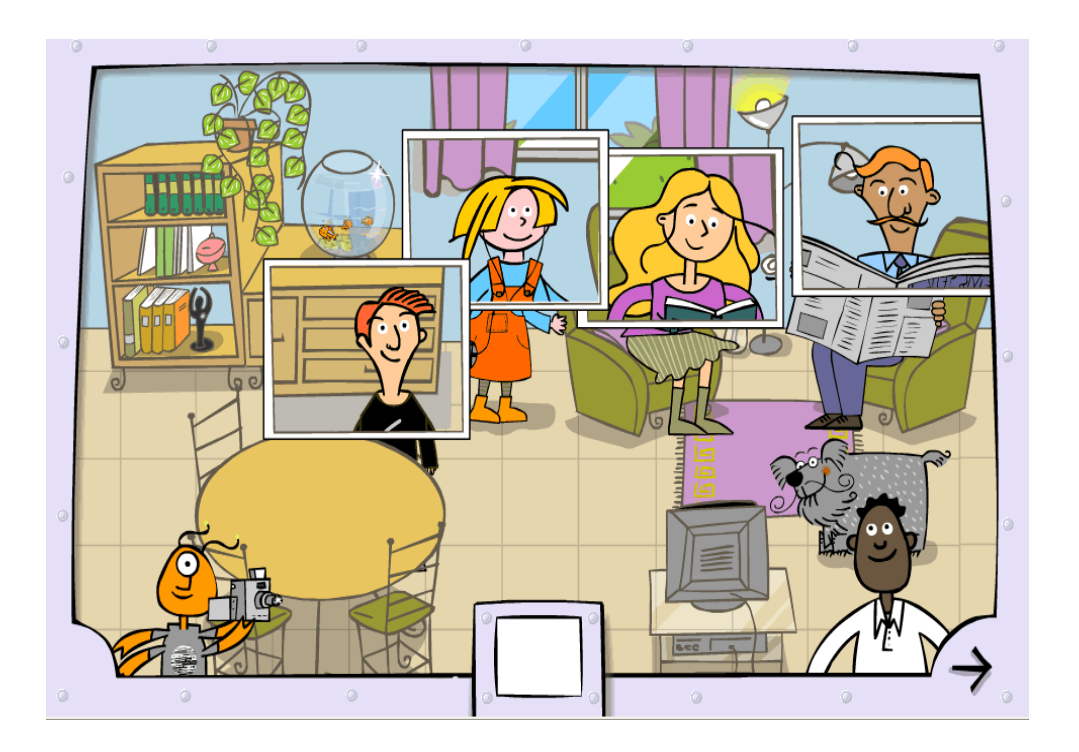

> = Nos encontramos de nuevo delante de un álbum de fotos. Se oye a Neil decir "*This is the photo album of my family*". Las fotografias de la familia de Neil están al lado del álbum. El álbum tiene cuatro espacios vacios, en cada uno de los cuales hay un pequeño altavoz. Al hacer clic en cada altavoz se oye el nombre de uno de los miembros de la familia ("*father*", "*mother*"...). Debemos arrastrar la imagen correspondiente hasta el espacio vacío. Una vez hemos completado el álbum, hacemos clic en la flecha de la esquina y pasamos a la siguiente escena.

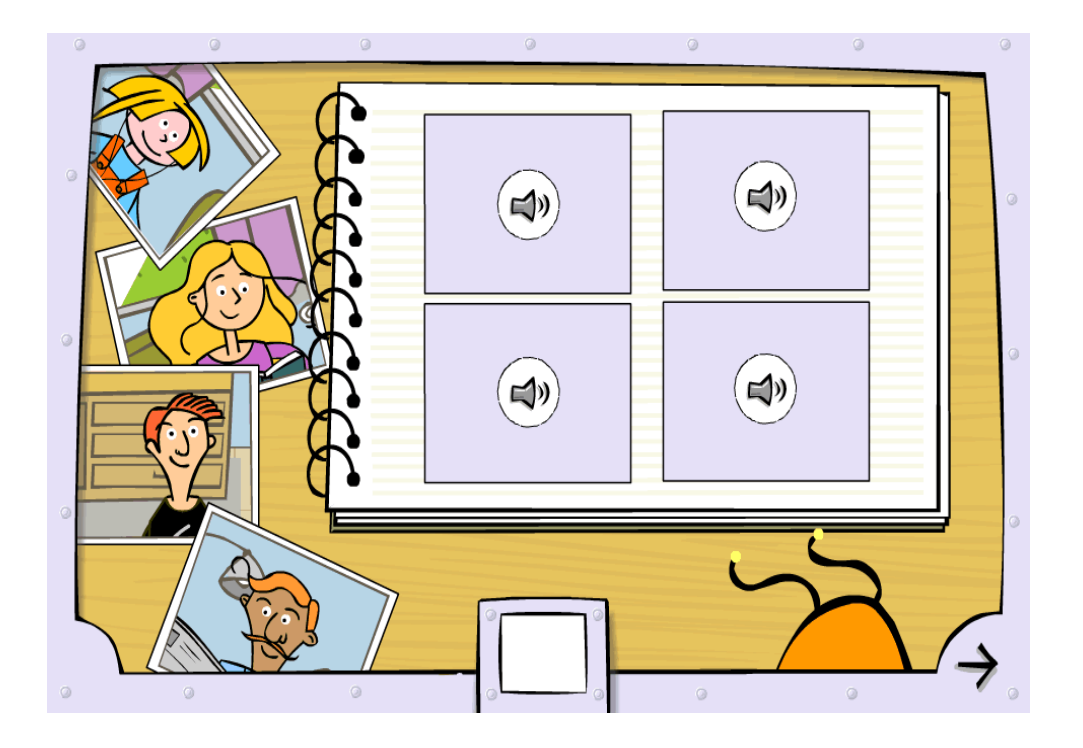

= En lugar de un álbum de fotos, aquí aparece un árbol genealógico ("*This is the family tree*"). Los personajes vuelven a ser la familia de Neil. El procedimiento en esta escena es el mismo que en la anterior. Una vez hemos completado el árbol, hacemos clic en la flecha de la esquina y pasamos a la siguiente escena.

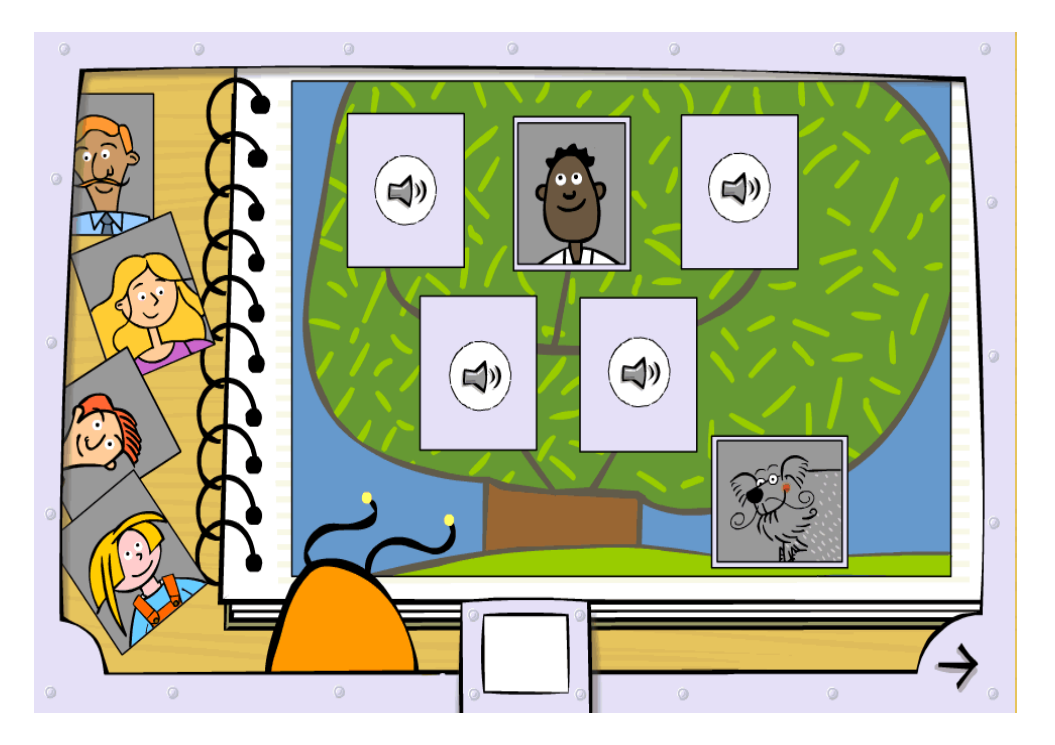

= En esta escena Jackie y Elliot salen del salón y se dirigen a la puerta. Al abrirla, se encuentran a a otros familiares de jackie y Neil. Jackie le pregunta a Elliot "*Who is my grandfather?*", "*Who is my grandmother?*", "*Who is my uncle?*"y "*Who is my aunt?*". Elliot (el alumno/a) deberá hacer clic en el personaje correcto. Haciendo clic en la flecha de la esquina pasamos a la siguiente escena.

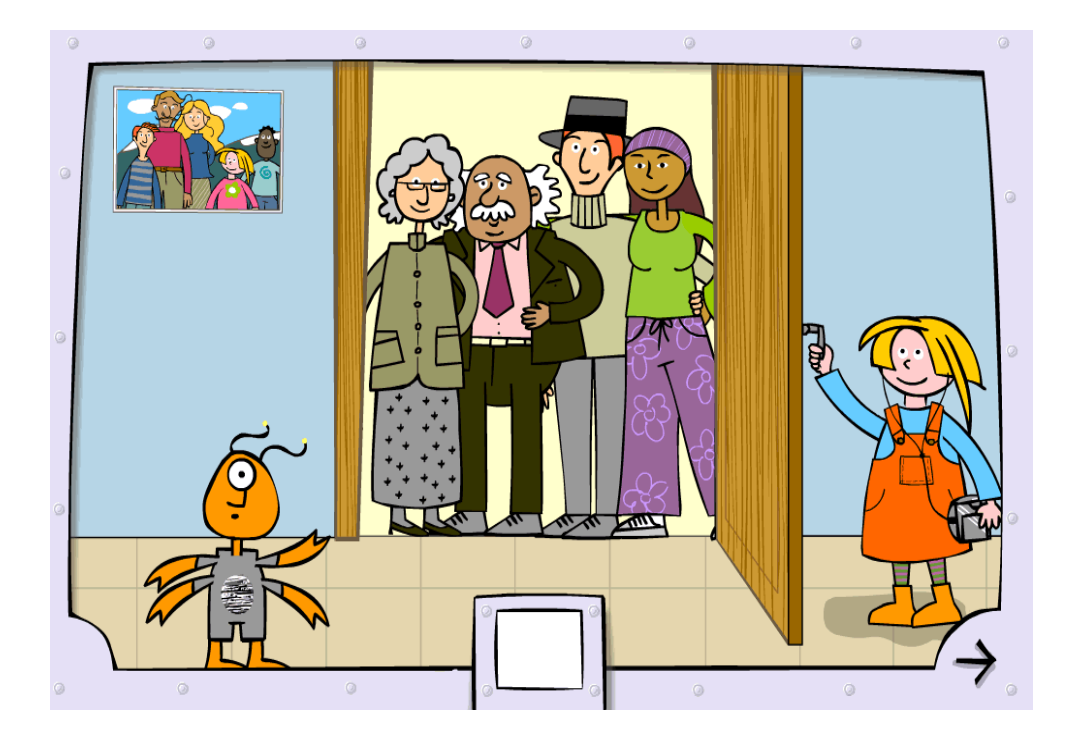

> = Nos encontramos de nuevo en el salón. Toda la familia se encuentra cerca de la mesa. Escuchamos los nombres de los miembros de la familia: "*Brother*", "*Father*"... debemos hacer clic en el personaje correspondiente, y éste depositará su regalo sobre la mesa. Cuando se han depositado todos los regalos, se oye la canción "*Happy Birthday to You*"

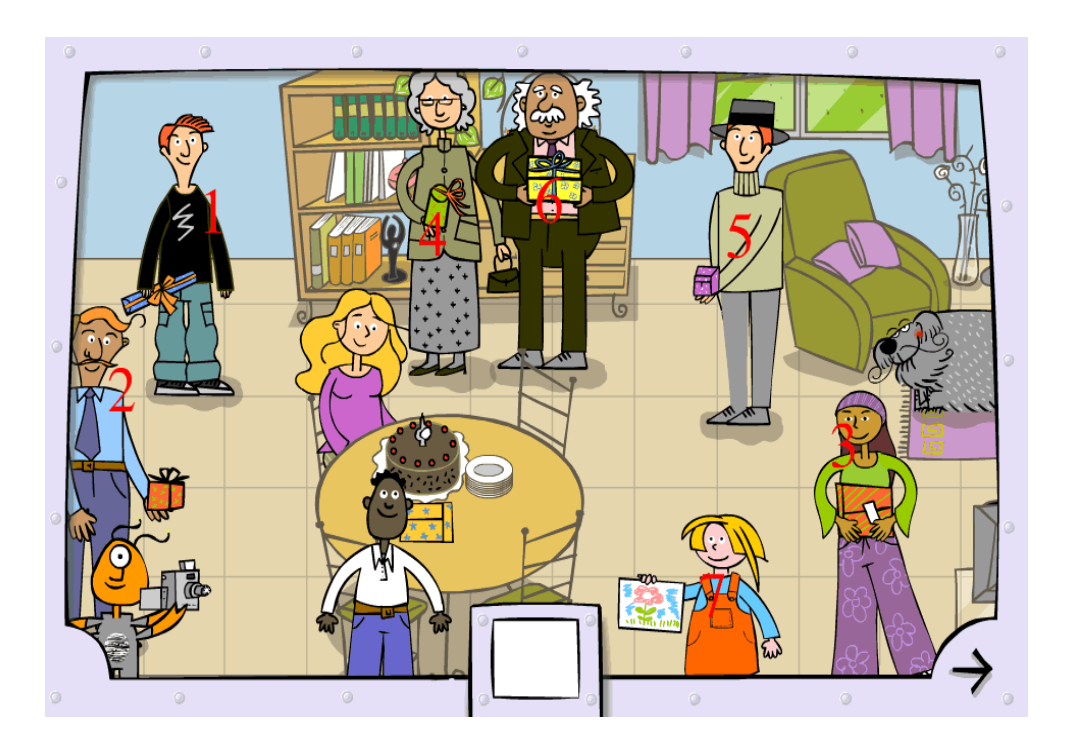

#### OBJETIVO DE LA UNIDAD

#### **¿Qué se pretende?**

En esta Unidad "My family" (Mi familia) vamos a ayudar al alumno a saber el nombre de los miembros de la familia en inglés.

También aprenderán a hacer preguntas identificativas para saber quién es una persona determinada. Así mismo aprenderán a producir frases identificativas para dar a conocer a una persona determinada. Se aprenderá a utilizar pronombres (*me*, *him*, *her*...)

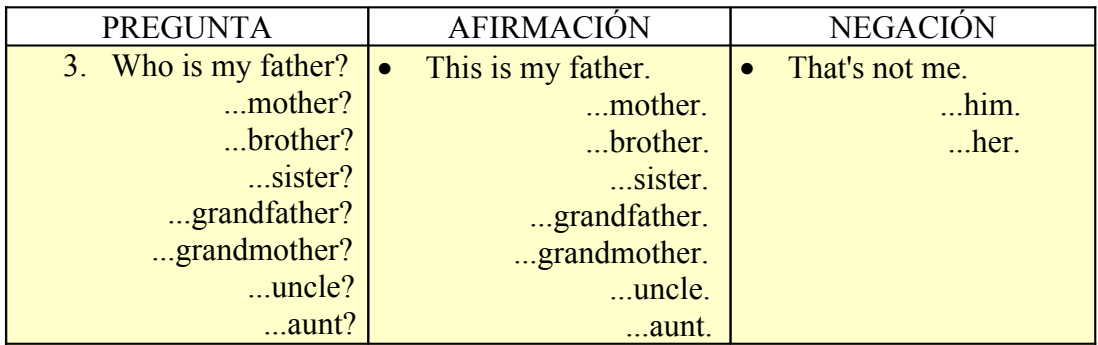

De este modo podrá:

- Identificar a miembros de la familia.
- Rectificar respuestas erroneas.
- Dar órdenes sencillas.

## **BOTÓN DE AYUDA**

El botón de ayuda permite al alumno hacer clic en cada miembro de la familia de Neil. Al hacerlo aparece en pantalla qué miembro es y se escucha su pronunciación en inglés.